# **BBC micro:bitek ellátása billentyűzettel**

#### **Supplying BBC micro:bits with keyboard**

#### Dr. KOVÁCS Lehel István

Sapientia Erdélyi Magyar Tudományegyetem, Marosvásárhely klehel@ms.sapientia.ro

#### **Abstract**

*Micro: bit is a popular tool in the education of informatics and computer science, with the help of which it is possible to introduce algorithmic thinking, the structure and construction of programs, IT thinking and last but not least the use of electronic and hardware components in schools.* 

*The micro: bit does not have a keyboard by default, it does not have such an input device. This present, more practical case study shows what possibilities we have to supply the micro: bit with a keyboard, how to connect it, how to programing it to return the value of the key pressed.* 

*Our experiment is useful because in this way we can greatly expand the field of use and application of micro:bits.* 

#### **Kivonat**

*A micro:bit az informatika, számítástechnika oktatásának egyik közkedvelt eszköze, amelynek segítségével már kiskorban meg lehet ismertetni az algoritmikus gondolkodást, a programok szerkezetét és felépítését, az informatikai gondolkodást és nem utolsó sorban az elektronikai és hardverelemek használatát.* 

*A micro:bit alapból nem rendelkezik billentyűzettel, ilyen beviteli eszköze nincs. Jelen, inkább gyakorlati megfontolásból született esettanulmányuk azt mutatja be, hogy milyen lehetőségeink vannak ellátni a micro:bitet egy billentyűzettel, hogyan kell ezt rákötni, hogyan programozhatjuk le, hogy visszatérítse a lenyomott billentyű értékét.* 

*Kísérletünk azért hasznos, mert így nagyon kiszélesíthetjük a micro:bitek használatának, alkalmazásának területét.* 

**Kulcsszavak**: Micro:bit, billentyűzet, ellenállás, digitális, analóg, esetkiválasztás.

## **BEVEZETŐ**

A világ első elektromechanikus vagy később elektronikus számítógépei számára az adatokat, a programot kapcsolótáblákon vagy lyukkártyák segítségével lehetet megadni. Az írógépek mintájára Herman Hollerith fejlesztette ki az első billentyűnyomásos eszközöket, amelyek hamarosan az 1930-as évek számítógépjeinél terjedtek el. Bizony, ezt a korszakot megelőzően csak hangosan kattogó írógépek működtek a nagy irodákban, amelyeknek kétségtelen megvan a maguk története Giuseppe Pellegrino Turri első próbálkozásaitól a modern írógépekig. Ami közös az írógépekben és a billentyűzetekben, az a billentyűk kiosztása, a híres QWERTY vagy akár QWERTZ.

1948-ban a Binac számítógép még egy nyolc billentyűt tartalmazó billentyűzettel rendelkezett csak. A billentyűk az oktális számokat jelentettek (0-tól 7-ig), és arra használták, hogy vagy a programot, vagy az adatokat a számítógépbe, a memóriába vezessék be.

1955-ben az MIT Whirlwind számítógépe lett az első, amely a mai értelemben vett és a mai kinézetnek is megfelelő billentyűzettel rendelkezett. Ez a billentyűzet lehetővé tette a felhasználók számára, hogy parancsokat és adatokat vigyenek be. Igazi beviteli eszköz lett.

### **1. A MICRO:BIT**

A BBC micro:bit egy kifejezetten oktatási célra létrehozott, egylapkás mikrovezérlő, amely 4×5 cm-es méretével, 5×5-ös LED kijelzőjével, gyorsulásérzékelő, hőmérséklet érzékelő, fény-érzékelő, irány érzékelő szenzoraival, be- és kimeneti csatlakozóival, 2 gombjával, bluetooth/rádió kapcsolódási lehetőségével igen sokrétű alkalmazást tesz lehetővé, legyen az (akár többfelhasználós) játék fejlesztése, viselhető eszközök (pl. okosóra, lépésszámláló, okosruha) tervezése és megvalósítása, kísérletezés a szenzorok által mért adatok felhasználásával, vagy éppen külső eszközök vezérlése/irányítása. Mivel az eszköz egy mikrovezérlő, ezért a programozásához szükséges egy számítógép (asztali, notebook, vagy akár tablet és okostelefon), amelyhez vagy USB kábellel, vagy Bluetooth kapcsolaton keresztül kapcsolódhatunk. PC-ről vagy mobilról is elérhető web-es felületen [1.] írhatunk programokat, amelyek USBn vagy akár bluetooth-on keresztül tölthetők fel az eszközre. A programot egy-szerűen fel kell másolni a micro:bit virtuális meghajtójára és már működni is kezd [2.].

A micro:bit 25 külső csatlakozóval rendelkezik a kártya élcsatlakozóján (peremcsatlakozóján), amelyeket *pinek*nek nevezünk.

Első (V1) és második (V2) verziója ismert, a V2 saját hangjelzővel, mikrofonnal, még egy gombbal, nyolcszor nagyobb memóriával hoz többet régebbi társánál.

Mindazonáltal sem a V1, sem a V2 nem rendelkezik billentyűzettel, az adatbevitelt a két vagy három gombbal, ezek kombinációival, esetleg más megoldással (rázással, dőltéssel, rádiójellel, USBkapcsolattal stb.) rendezhetjük.

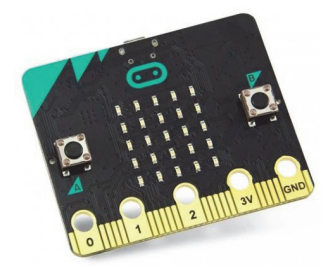

1. ábra. *BBC micro:bit*

# **2. BILLENTYŰZET LEHETŐSÉGEK**

A 2. ábrán látható 4×4 gombos billentyűzet hasznos interfész a különböző elektronikai projektekhez, így a micro:bithez is talál [4.].

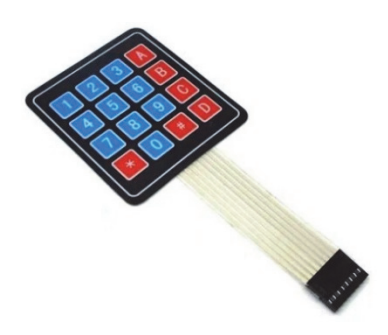

2. ábra. *4×4-es billentyűzet* 

Ezen a membrán billentyűzeten 16 gomb található. A billentyűzet hajlékony, és a hátulján öntapadós ragasztó van, ezért szinte bármilyen felületre rögzíthető.

A billentyűzetnek nyolc kimenetele van. A kapcsolópanel egyik részén írja a ZRX-543 kódot, fölötte megjelenik az 1-es, majd a másik felén a 8-as. Ezek a pinek számai.

A gombok nem közvetlenül vannak a kimenő pinekre kötve, hanem egy mátrix-modell segítségével, így el lehet érni azt, hogy akár egyetlen micro:bit pinnel, például a P0-val adatokat olvassunk be a billentyűzetről.

A gombok a mátrix sor és oszlop vonalainak metszéspontjában vannak elrendezve, és a sor és az oszlop vonalak a gombok mindkét végéhez kapcsolódnak. Ha nincs lenyomott gomb, az összes bemenet magas szinten van (3 V). Miután megnyomtunk egy gombot, a bemenet lehúzódik (0 V).

Ezt a 4×4-es vagy akár nagyobb, kisebb billentyűzetet is a 3. ábrán látható mátrixkötéssel bármilyen nyomógombokból kialakíthatjuk [4.].

A billentyűzetet többféleképpen is ráköthetjük a micro:bitre. Itt kétféle módot ismertetünk: egy digitálist és egy analógot.

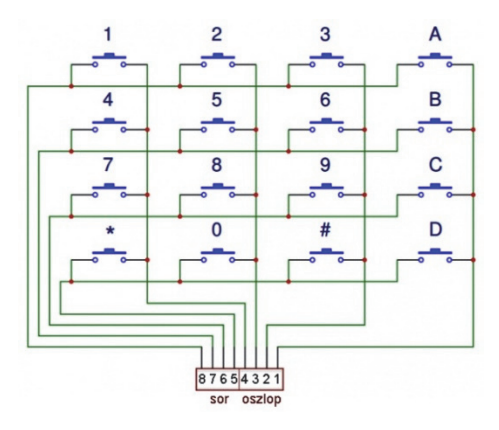

3. ábra. *4×4-es mátrixkötés*

### **3. A DIGITÁLIS BILLENTYŰZET**

Az egyszerűbb bekötési módszernél kössük a 8-as pint a P0-ra, a 7-es pint a P1-re, a 6-os pint a P2-re, az 5-ös pint a P8-ra, a 4-es pint a P12-re, a 3-as pint a P13-ra, a 2-es pint a P14-re és az 1-es pint a P15-re.

Így P0, P1, P2 és P8 a sorok pinjei, P12, P13, P14 and P15 az oszlopok pinjei:

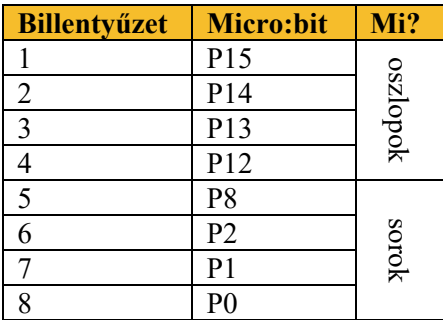

A micro:biten azért kell ez a pinkiosztás, mert a többi pin foglalt a LED kijelző és a gombok számára.

Így a billentyűzet közvetlenül nem kap áramot sem a 3 V, sem a GND pinről.

Ha meg akarjuk tudni a lenyomott gombot, leütött billentyűt, a *sorpásztázás módszerét* alkalmazzuk.

Ez azt jelenti, hogy egy sor kivételével az összes sort 0-ra állítjuk, azt az egy sort 1-re, és az 1 esre állított soron megnézzük, hogy melyik oszlop szolgáltatott vissza 1-es értéket.

A sorokat tehát írjuk, az oszlopokat pedig olvassuk digitálisan.

A 4. ábra az első sor pásztázását mutatja be, az 5. ábra pedig a teljes programot.

A programot Makecode-ban készítettük el [].

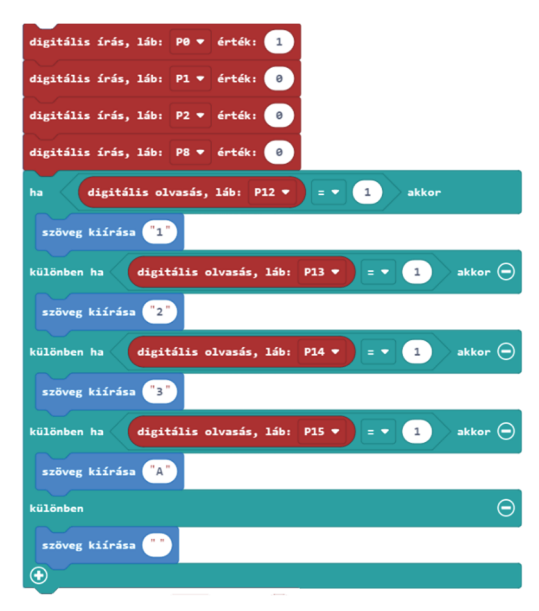

4. ábra. *Az első sor pásztázása*

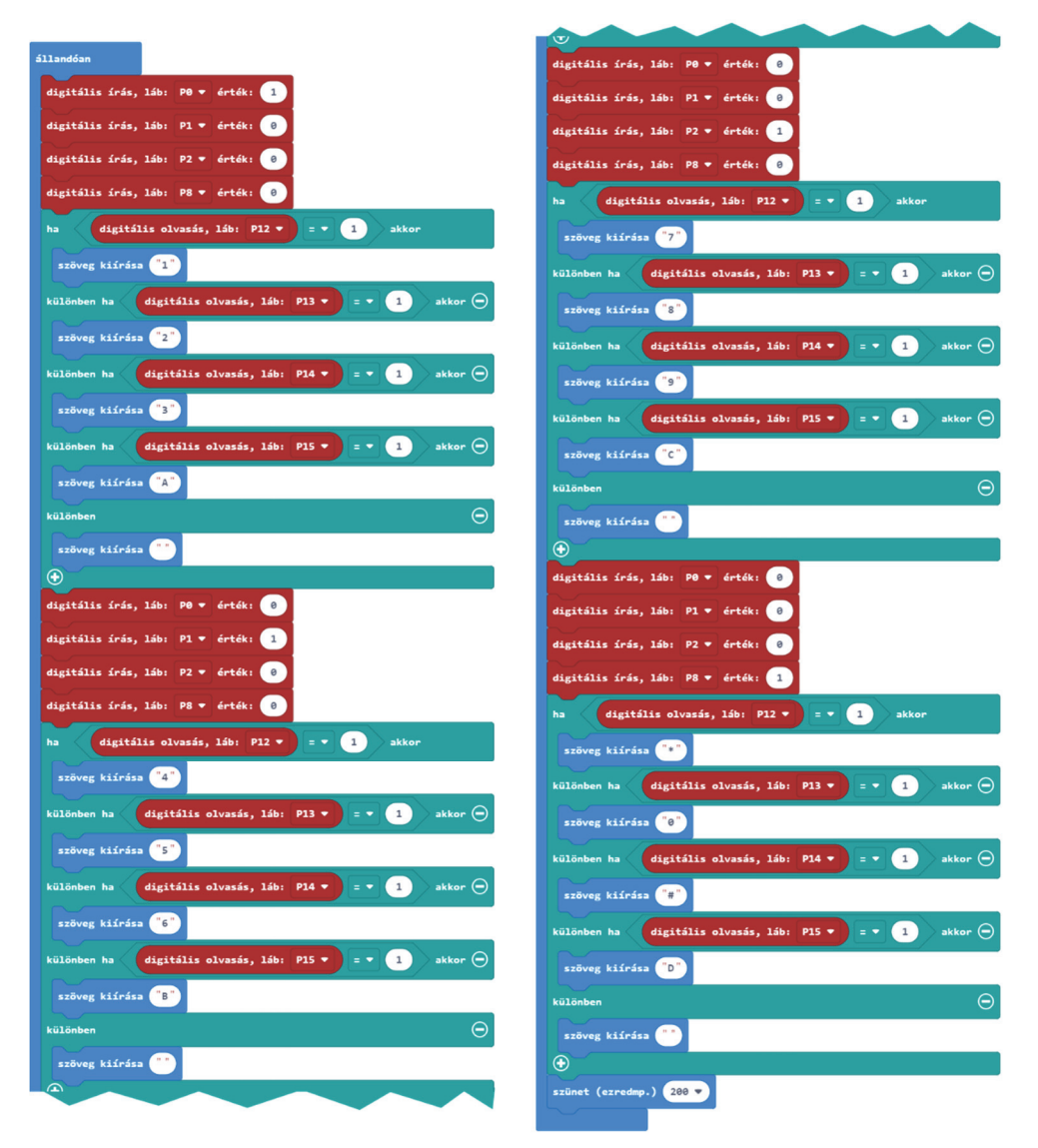

5. ábra. *A teljes program* 

# **4. AZ ANALÓG BILLENTYŰZET**

Ha azt szeretnénk, hogy csak egy micro:bit pinnel vezéreljük a billentyűzetet, például a P0-val, akkor analóg megoldást kell hogy válasszunk [5.].

Az analóg megoldás ellenállások használatát feltételezi a 6. ábrán látható kapcsolási rajz szerint. Láthatjuk, hogy 4 darab 1 kΩ-os és 3 darab 5,1 kΩ-os ellenállásra van szükségünk.

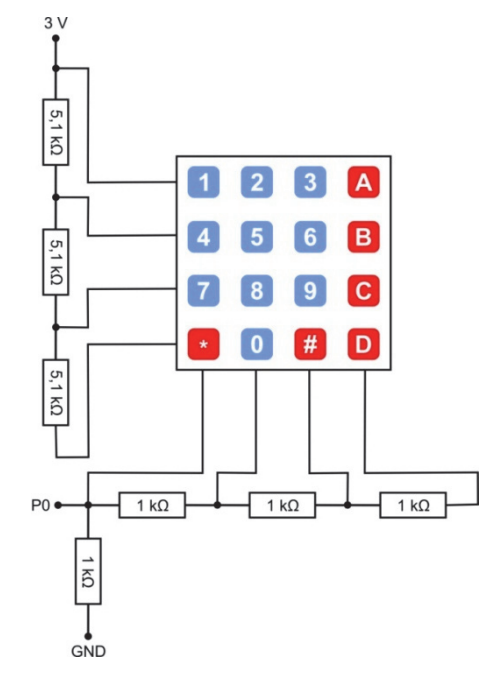

6. ábra. *A billentyűzet analóg kapcsolási rajza* 

Szükséges alkatrészek:

- 1 darab micro:bit
- 1 darab Micro USB kábel
- 1 darab 83×55 mm, 400 lyukas szerelőlap
- 1 darab micro:bit élcsatlakozó-szerelőlap adapter
- 4 darab 1 kΩ-os ellenállás
- $\bullet$  3 darab 5,1 kΩ-os ellenállás
- 2 darab kék átkötő huzal
- 2 darab piros átkötő huzal
- 3 darab narancssárga átkötő huzal
- 1 darab zöld átkötő huzal
- 1 darab fehér átkötő huzal
- 1 darab sárga átkötő huzal
- 1 darab fekete átkötő huzal

A szerelőlapon megépített áramkört a 7. ábrán láthatjuk. A szerelőlapot, a micro:bit élcsatlakozóját, az ellenállásokat és az átkötő huzalokat a *Micro:bit Starter Kit*-ből vettük. [5.]

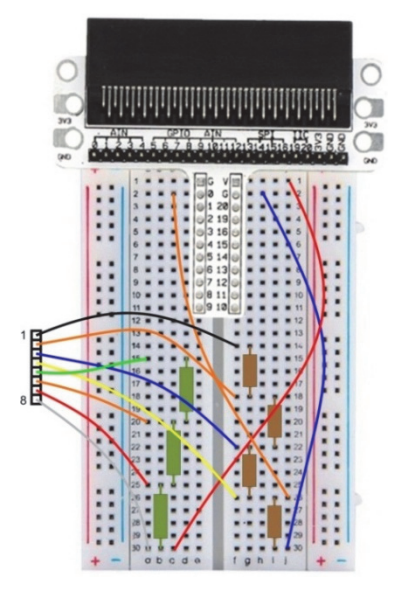

7. ábra. *Billentyűzet a szerelőlapon* 

A micro:bit pinkiosztása ebben az esetben:

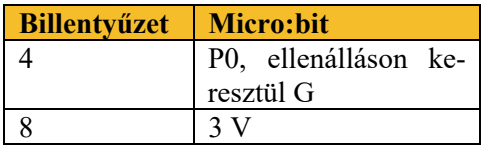

A programozáshoz először is tudnunk kell, hogy milyen gombok, milyen analóg jelt adnak vissza. Kísérletünk azt mutatta ki, e hogy ezek a 3–800 intervallumban vannak. Hogy egy kicsit nagyobb legyen köztük a távolság az értéket erről az intervallumról leképezzük a 0–1023 intervallumra.

A leképezés a *map (leképzése ennek:)* függvény segítségével történik. Ez a függvény a megadott értéket leképezi a megadott régi tartományból egy másikba, vagyis kiszámolja az új értéket a megadott új határoknak megfelelően.

Az alábbi táblázat összefoglalja az alapjelt, a leképezett jelt valamint a programban beírt intervallumot az érték körül, vagyis hogy mekkora tűrést engedünk meg, például ha kifogyóban van az elem, akkor gyengül a feszültség, kisebb lesz az analóg érték stb. Az analóg jelek különben sem teljesen fixek, kisebb ingadozások megfigyelhetők az érték körül.

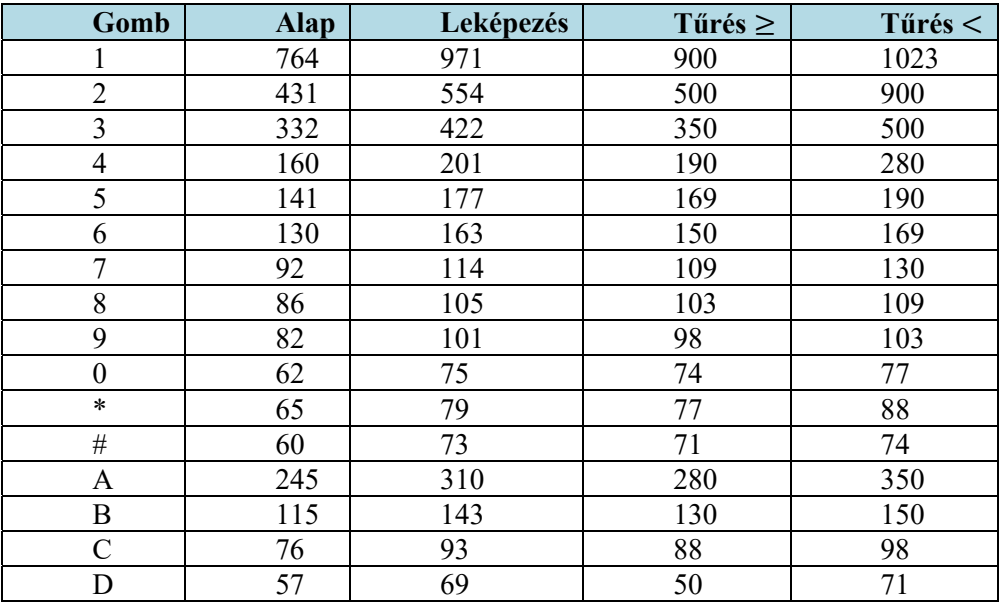

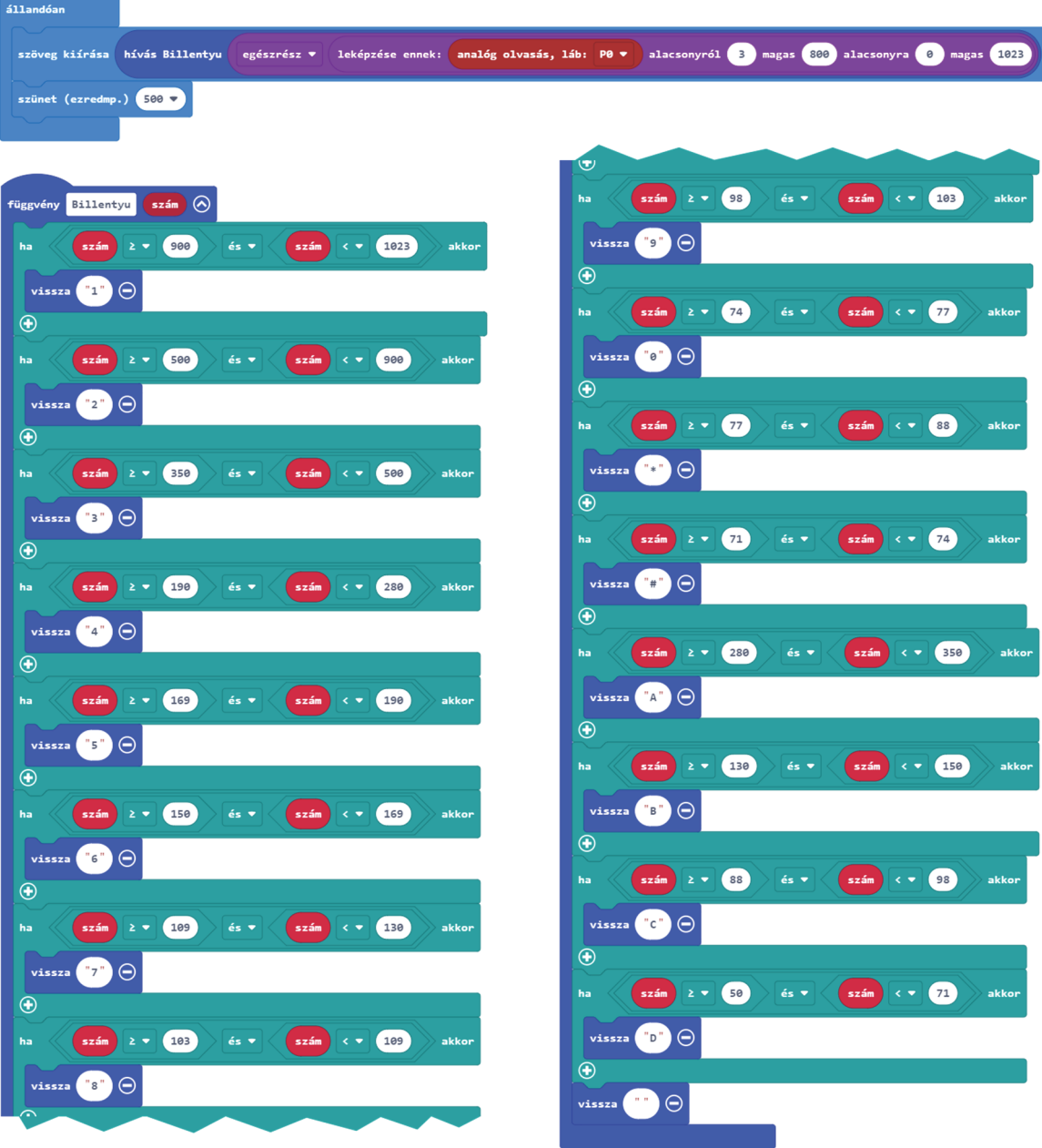

Ez alapján a program a 8. ábrán látható. A billentyű visszaadására egy függvényt írtunk.

8. ábra. *A billentyűzet analóg programja* 

# **5. EGY MÁSIK BILLENTYŰZET**

Kapható még a 9. ábrán látható merev billentyűzet is [6.].

Ennek két érdekessége van. Az első az, hogy 10 kimenete van, de csak nyolcat kell használni. A két szélsőbe nem kell semmit kötni.

A másik érdekessége pedig az, hogy másképp vannak a sorok és oszlopok. Ezeket az alábbi táblázat mutatja, ez alapján kell bekötni a micro:bit előbb említett megfelelő pinjeire a huzalokat (digitális vagy analóg változat):

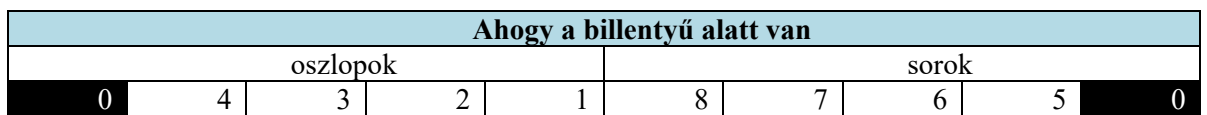

Analóg esetben is az ellenállások egy kicsit mások, így újra kell mérni ezeket, és a határokat megfelelően beállítani. A programok azonosak a fentiekkel, kivéve azt, hogy az új határértékeket kell beírni.

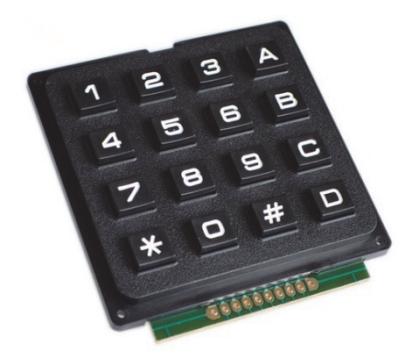

9. ábra. *Merev billentyűzet* 

## **6. KÖVETKEZTETÉSEK**

A bemutatott esettanulmányok alapján könnyen el tudjuk látni micro:bitünket egy billentyűzettel. Természetesen, ha a billentyűzet kisebb vagy nagyobb, kevesebb vagy több pinre, illetve kevesebb vagy több ellenállásra van szükségünk, hasonlóan, ha más a billentyűzet mátrixkötése, akkor ahhoz kell alkalmazkodnunk.

Az esettanulmányok azért készültek el, mert nagyon kevés dokumentációt lehet találni ezen feladatok megoldásához, magyar nyelven pedig egyáltalán nincs. Más nyelveken, ha akadnak is, azok elsősorban arduinohoz [3., 4.] készültek, ezeket kell adaptálni a micro:bitekhez.

Mindezek ellenére a feladat megoldása hálás, hisz akár egy ilyen kis billentyűzettel is már másképp tudjuk vezérelni a micro:bitet, rengetek alkalmazása létezik az egyszerű PIN-kódós széfektől [7.] kezdve az automata ajtónyitáson át az adatbevitelig. A kísérletezés hasznos volt, a fent említett módon minden működik.

Így új lehetőséggel sikerült kibővíteni a micro:bitet, amely az oktatásban is felhasználható feladatokat tud most már könnyebben ellátni, és a billentyűzetek működési elveit is kiismerhettük ezáltal.

## **KÖNYVÉSZET**

- [1.] https://makecode.microbit.org/
- [2.] https://github.com/JorgePe/microbit
- [3.] https://playground.arduino.cc/Main/KeypadTutorial/
- [4.] https://lastminuteengineers.com/arduino-keypad-tutorial/
- [5.] https://www.elecfreaks.com/micro-bit-starter-kit.html
- [6.] https://www.instructables.com/How-to-Use-Keypad-LCD-With-Arduino-to-Make-Arduino/<br>[7.] https://www.elecfreaks.com/learn-en/microbitKit/Tinker Kit/tinker kit case 35.html
- https://www.elecfreaks.com/learn-en/microbitKit/Tinker\_Kit/tinker\_kit\_case\_35.html